## **社員の安否情報確認の手順(管理者)**

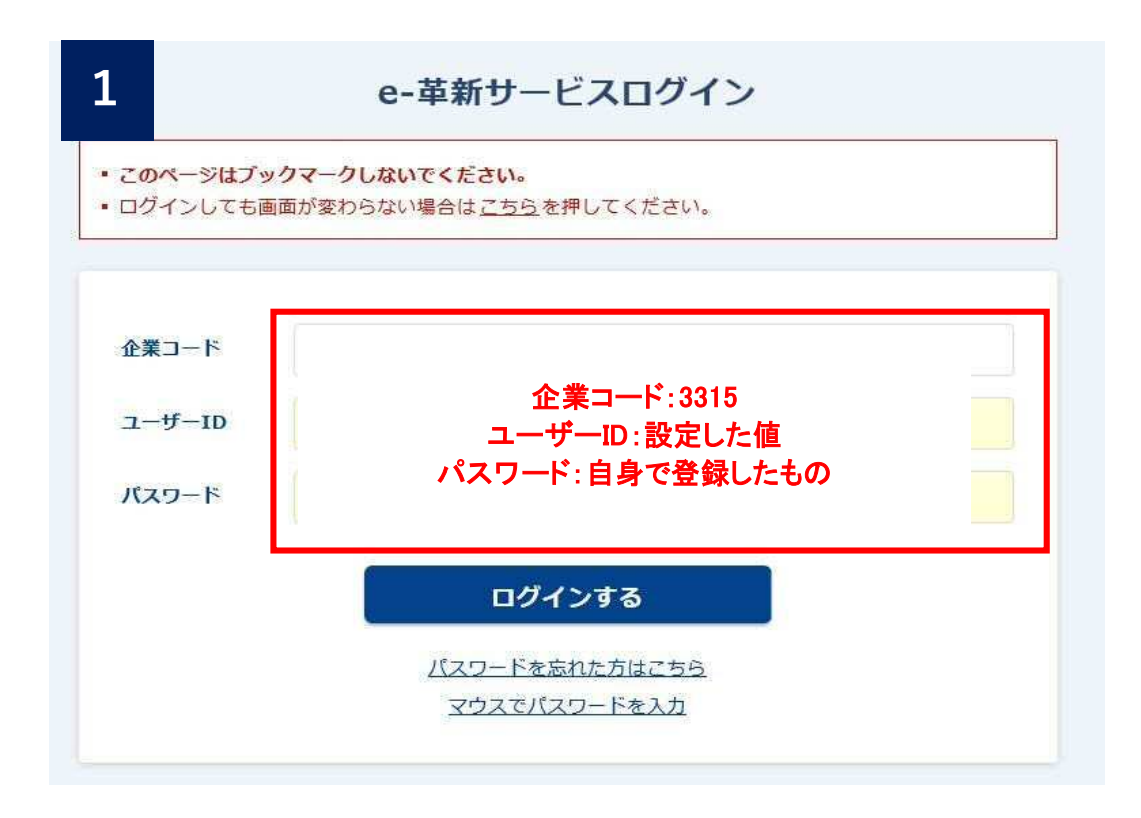

**2**

## 6 管理者からのお知らせ

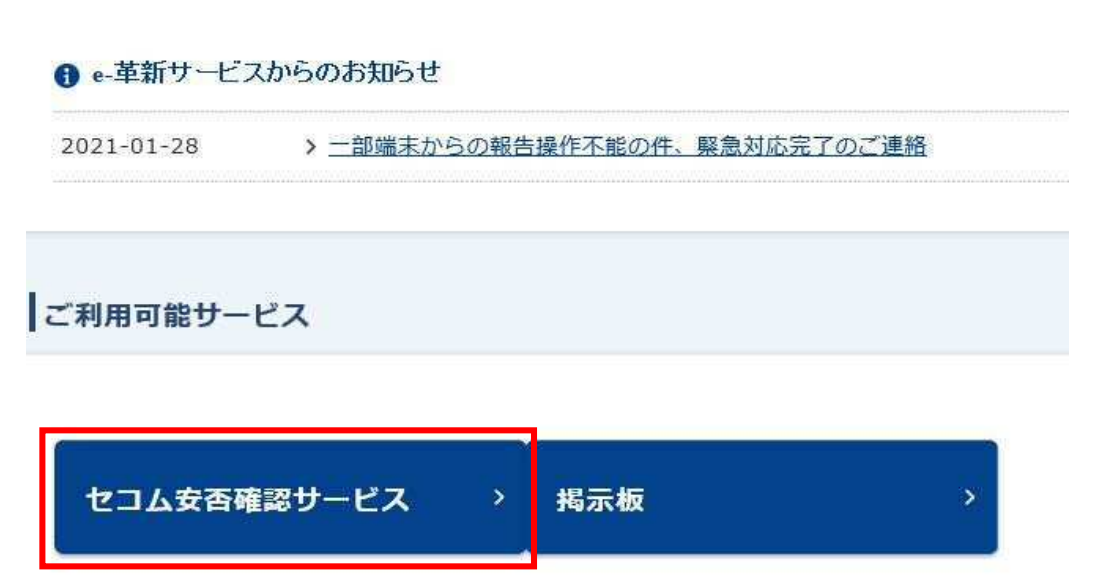

↑クリック

## 直近の災害の安否状況を選択 ↓

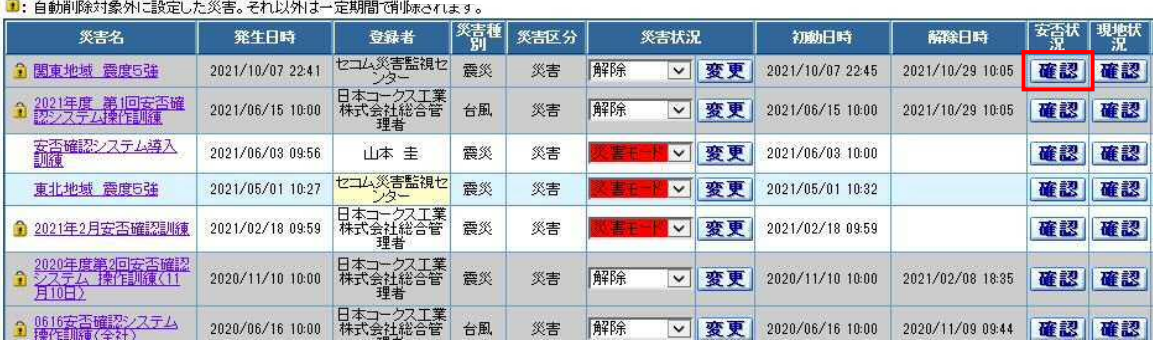

**4**

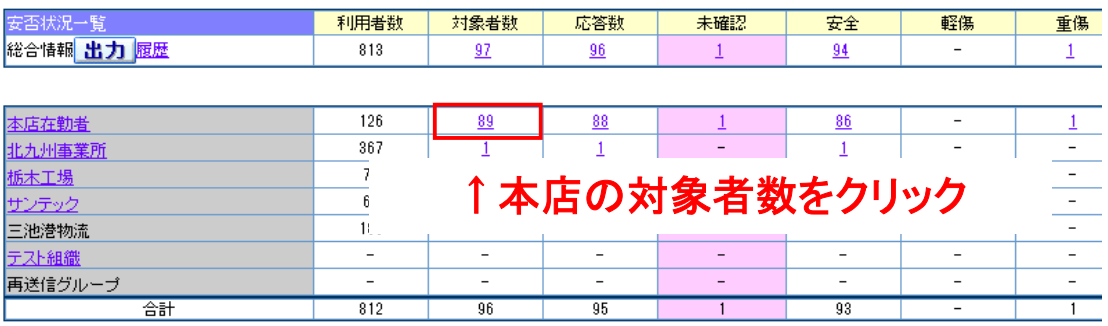

**5**

## ↓ 自部所の社員の回答状況を確認ください

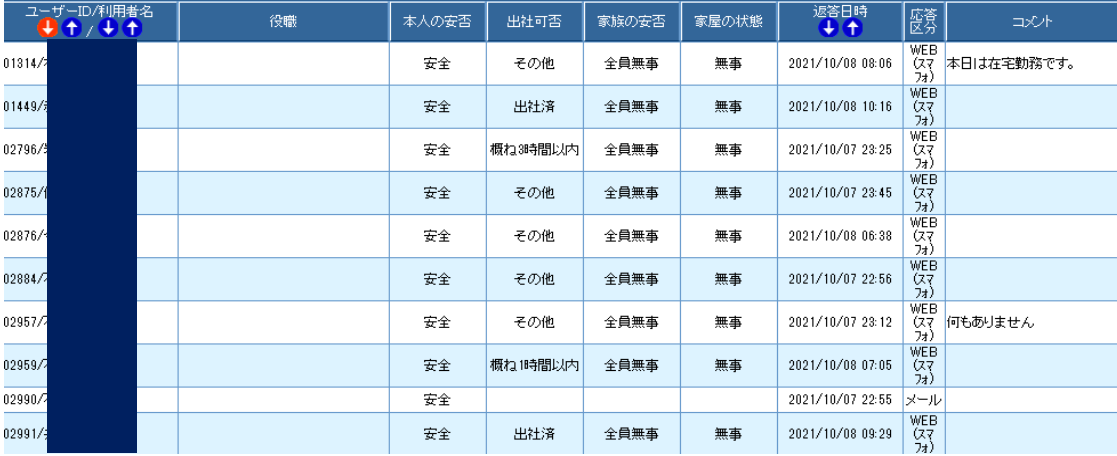